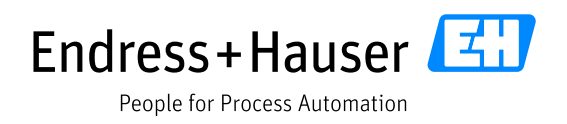

# **Advanced Shipping Notification on the Endress+Hauser Supplier Portal Provided by JAGGAER**

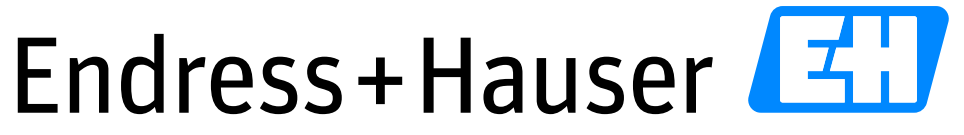

People for Process Automation

Version 1.1 Date: 2021-10-12

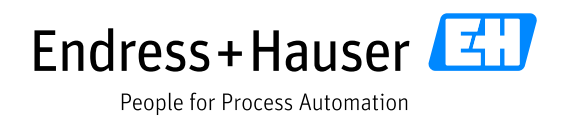

# **Table of Contents**

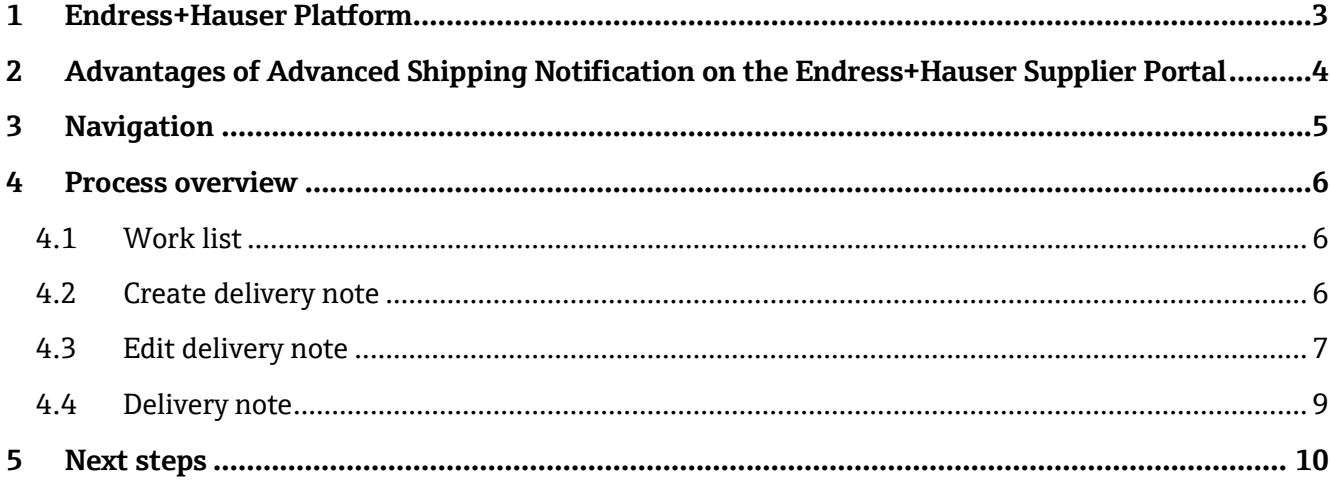

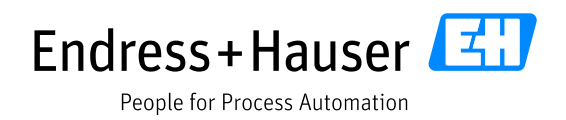

## <span id="page-2-0"></span>**1 Endress+Hauser Platform**

Endress+Hauser is using the Jaggaer platform with its suppliers as a supplier relationship management tool, for document exchange purposes, automatic purchase order management, request for quotations and much more.

The link for the platform is:

# **<https://app11.jaggaer.com/portal/eh>**

The portal is available in English, German and Chinese (only main functions), you can select the language on the top left.

We suggest you use Google Chrome as a browser for the platform; our experience shows Chrome is faster and some functions are easier.

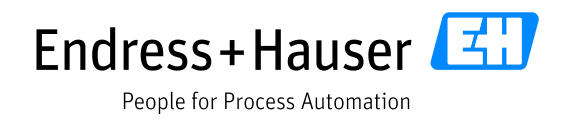

# <span id="page-3-0"></span>**2 Advantages of Advanced Shipping Notification on the Endress+Hauser Supplier Portal**

- Allows digital interaction in logistics between you and Endress+Hauser
- Manages split and merger of shipments
- Creates consolidated delivery notes over several orders a/o positions
- Advises Endress+Hauser about delivery dates
- Transmits the tracking ID of your shipment
- Uses the delivery notes as a packing list for customs
- Includes relevant transportation information
- Communicates exceptions in the logistics process

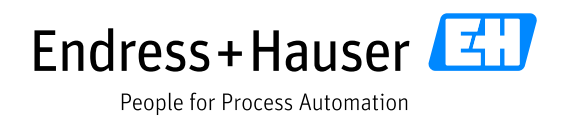

## <span id="page-4-0"></span>**3 Navigation**

In the navigation folder "Received Orders", you will find the field "Work List". Confirmed orders, ready for delivery, are visible in the corresponding folder. There you will create the Advanced Shipping Notification (ASN).

In the folder "Delivery handling" are the two fields "Not advised" (open deliveries) and "Advised" (Jaggaer delivery note has been created).

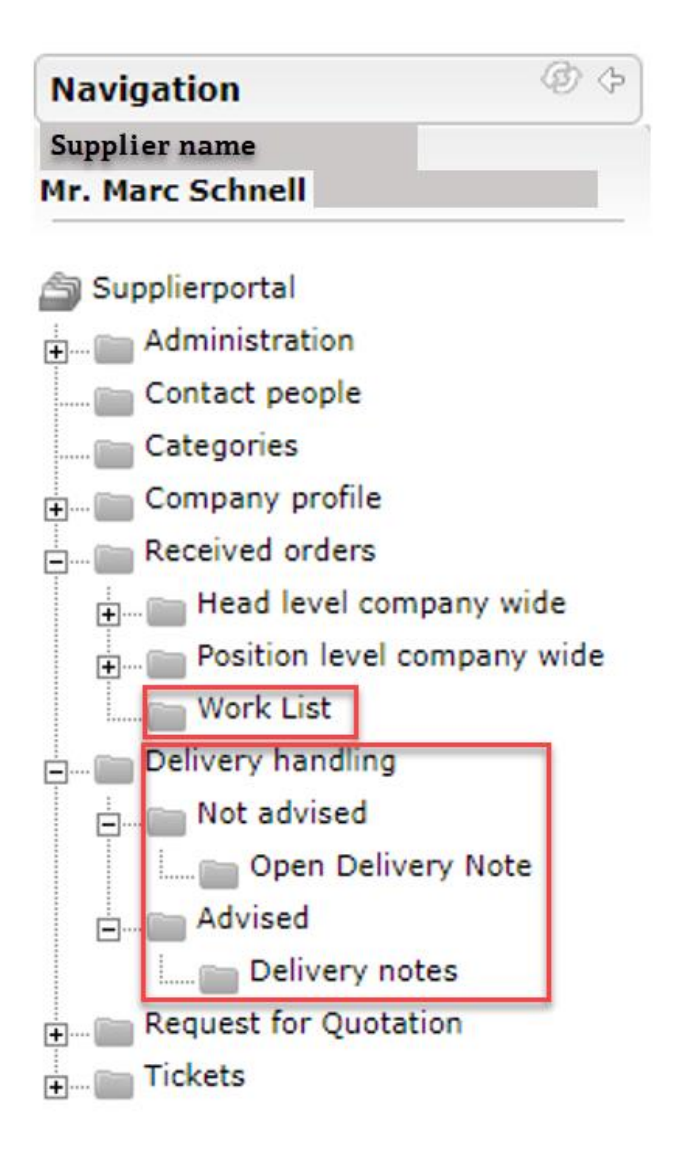

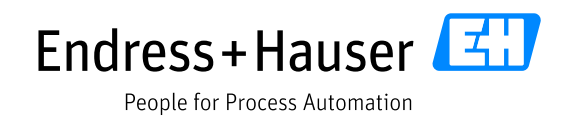

#### <span id="page-5-0"></span>**4 Process overview**

#### <span id="page-5-1"></span>**4.1 Work list**

By opening the work list, the ASN can be generated. In the work list you will find confirmed orders with ASN requirements only.

Please note, that the Purchase Order Management module is required to use the ASN module.

Preconditions for purchase order registration in the work list:

- The order has an ASN requirement. This is given by Endress+Hauser (order confirmation key ZASN). The only way to identify if an ASN is required is to check the work list entries.
- The purchase order must be fully confirmed by the supplier and Endress+Hauser (in case of changes to the order). Please see the process instruction "Purchase order management on Jaggaer supplier platform".
- The delivery quantity has not been advised completely. It is possible to split shipments.
	- $\triangleright$  If any of the three above-mentioned points are not present, the purchase order will not be registered in the work list.

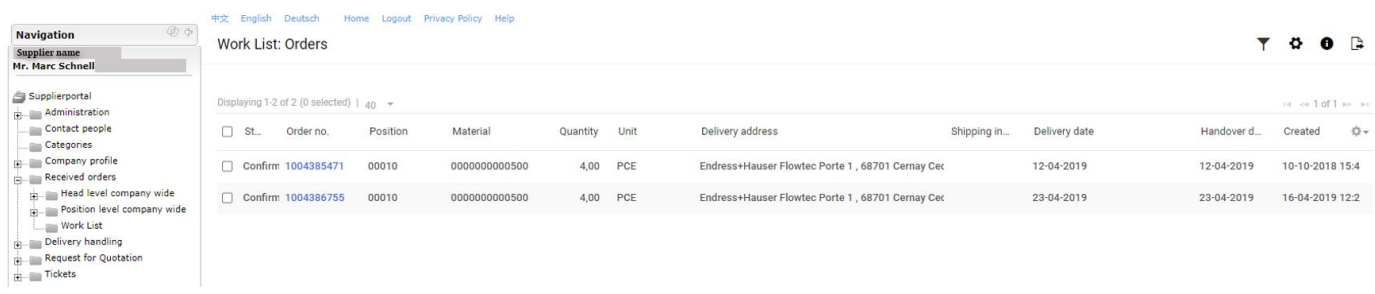

#### <span id="page-5-2"></span>**4.2 Create delivery note**

In the work list, the data will be shown according to the processed confirmations. As seen in the image below, a split-up order position will generate two entries in the work list with different corresponding delivery dates and quantities. Otherwise, there is one entry per purchase order.

The supplier can (and should) create consolidated delivery notes over «n» order entries. Therefore, Incoterm, shipping instructions, delivery address and date must match. To consolidate the purchase orders for one ASN, the checkmark on the left of the orders must be placed. Click on the cross button to initiate the consolidated delivery note process.

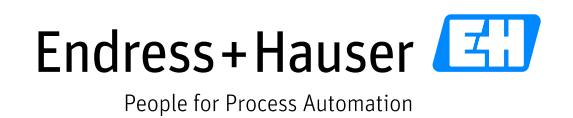

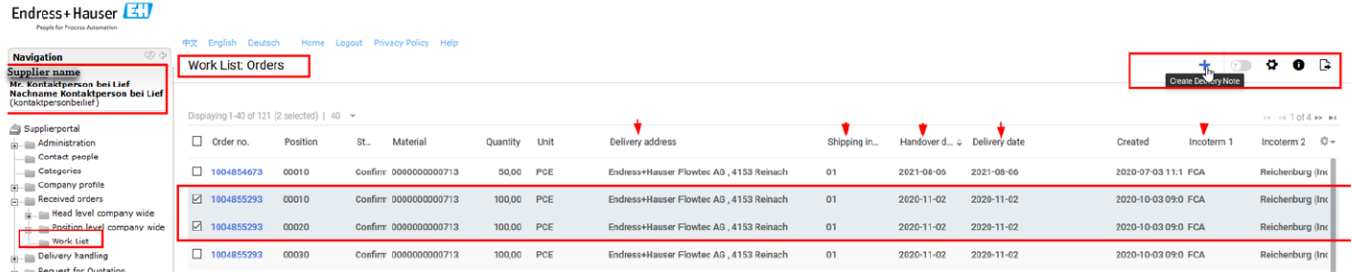

# <span id="page-6-0"></span>**4.3 Edit delivery note**

While creating the delivery note, additional information can be entered by the supplier on the header level.

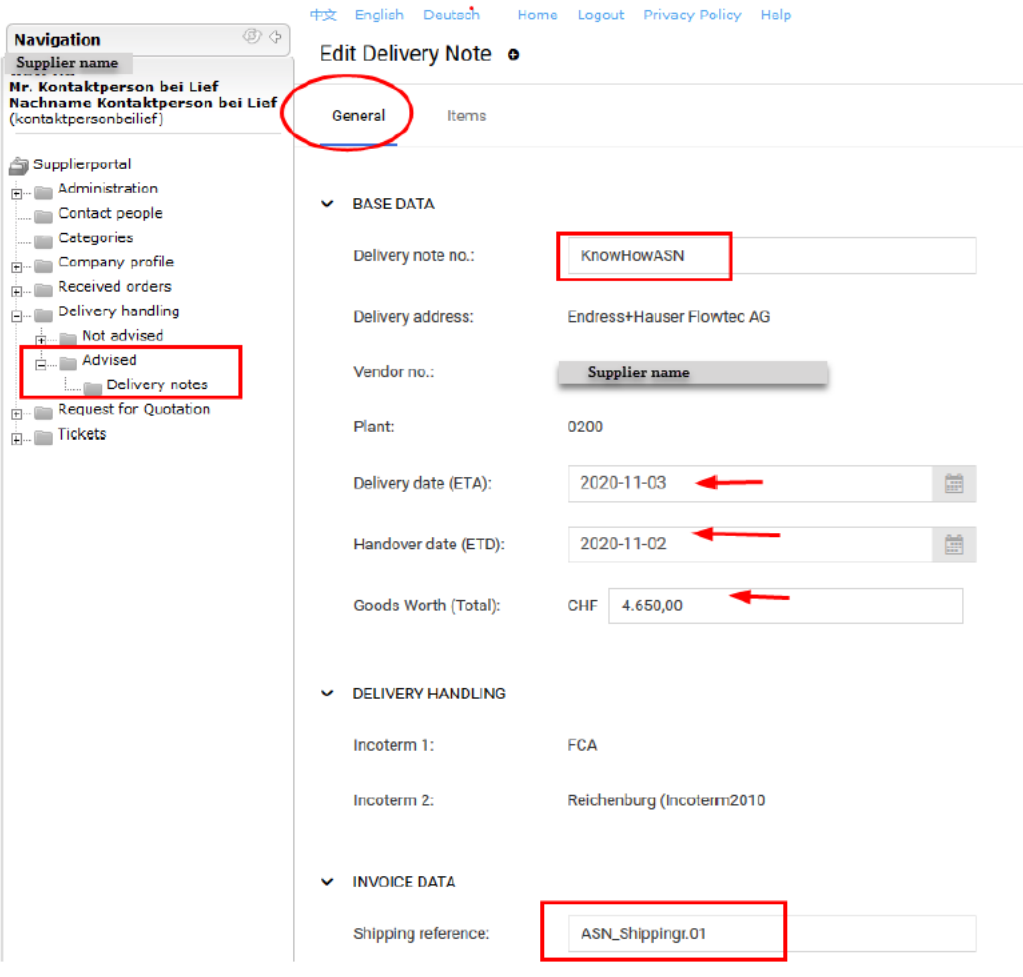

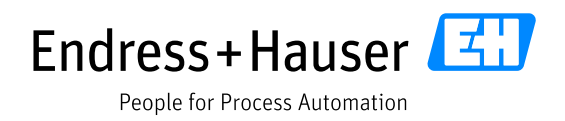

While creating the delivery note, additional information can be entered by the supplier on the header level:

- **Delivery note no:** The supplier might enter internal delivery note information from their own ERP, packing list numbers or similar. This entry will be shown on the delivery note document and transmitted to Endress+Hauser – this means the goods receipt be found using this value.
- **Delivery date** (**ETA):** Normally the ETA matches the already confirmed delivery date of the purchase order. If there are any delays during the shipment, the ETA can be changed.
- **Handover date (ETD):** The date when the shipment is handed over to the forwarder.
- **Goods Worth (Total):** An automatic calculation of the consolidated value of the goods.
- **Shipping reference:** If available, the supplier should enter the tracking number of the shipment. Otherwise, enter the related transport document number. This enables Endress+Hauser to track the shipment in the event of any delays with minimal communication requirement.

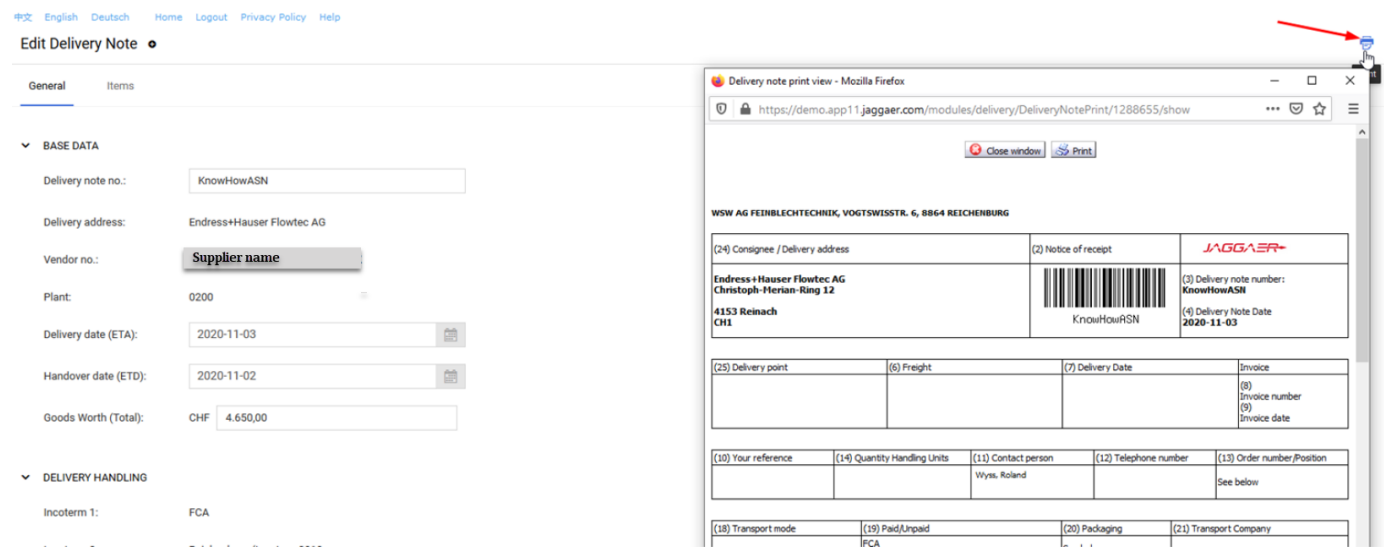

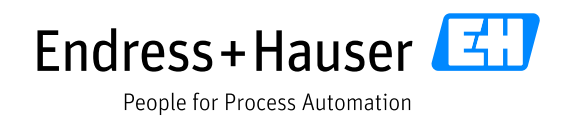

#### <span id="page-8-0"></span>**4.4 Delivery note**

• Under Items, the delivery positions can be displayed and checked.

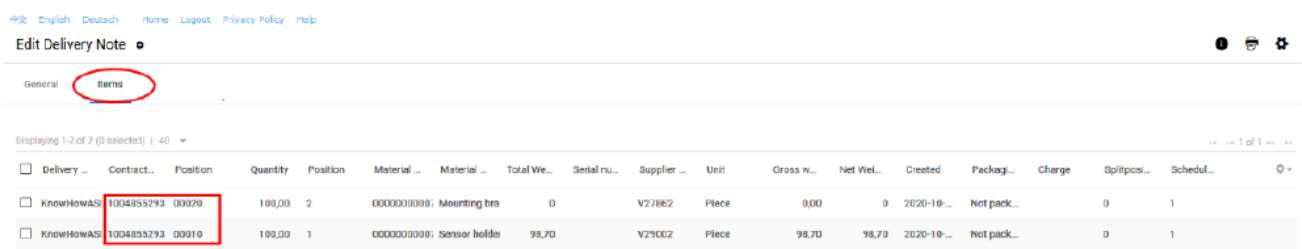

- The above-listed alterations made by our supplier will be added to the delivery note and transmitted in the ASN to Endress+Hauser.
- In addition, the supplier might want to add further information on the delivery note (e.g., dangerous goods instructions, express requirements, or other useful information for handling along the inbound supply chain).
- Therefore, the print preview can be opened, and additional information can be typed in. This information will not be transmitted by ASN.

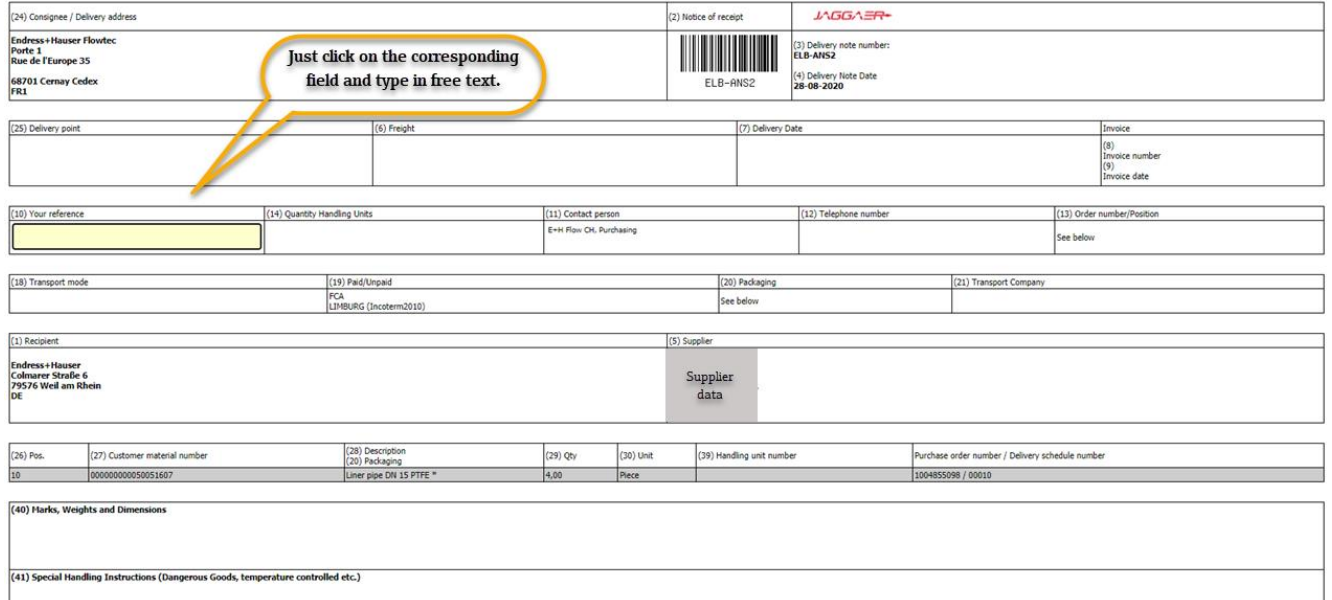

You can print the delivery note. Please attach the document to the shipping unit.

After release of the delivery note, meaning the supplier has completed their notification, the data will be sent to

the Endress+Hauser ERP system. This notification will be processed automatically and generates an inbound delivery for the corresponding order positions.

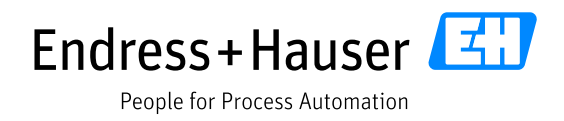

# <span id="page-9-0"></span>**5 Next steps**

Please get in touch with your key account contact at Endress+Hauser to evaluate the benefits for your business and to discuss the next steps.